## SigmaPlot Statistik, Ergebnisgraphen

Wenn Sie in SigmaPlot einen Statistik-Test ausführen, können Sie mit einem Rechtsklick auf den Report einen passenden Ergebnisgraphen (Result Graph) erstellen. Diese Graphen können mit den Graph Properties oder mit den Mini-Toolbars bearbeitet werden, allerdings sind die Daten nicht direkt zugänglich. Wenn Sie z.B. die Reihenfolge der Darstellung ändern möchten, können Sie die Daten so nicht sortieren.

Dem läßt sich leicht abhelfen: Kopieren Sie den Graphen, und fügen Sie ihn auf einer neuen Graphseite ein. Wenn Sie diese neue Graphseite in der Section des Reports erzeugen, werden die Daten in deren Arbeitsblatt eingefügt. (Der Graph "nimmt seine Daten mit.")

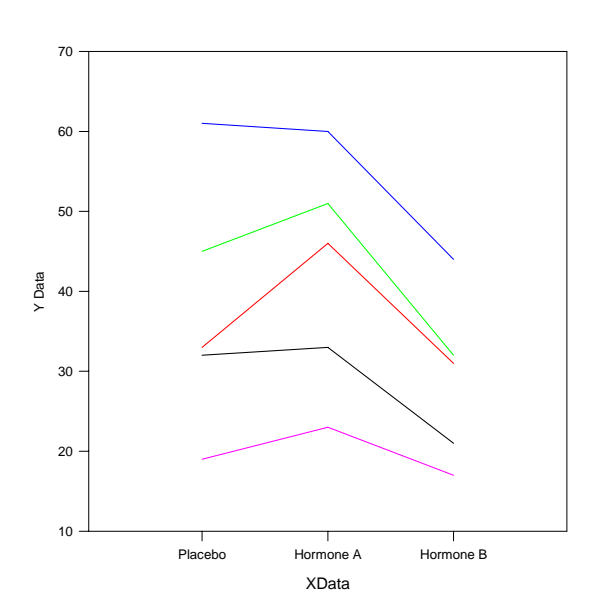

## **Before & After Line Plot**

Durch Rerrangieren der Daten können Sie den Graphen verändern:

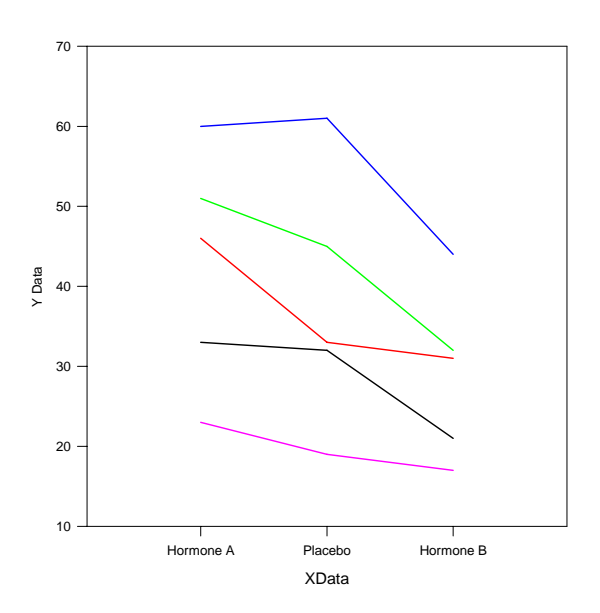

**Before & After Line Plot**